- Sigil: un procesador de texto avanzado.
	- → 1. Encabezados y párrafos **hal hal hal hal hal ng** [p]
	- $\rightarrow$  2. Atributos del texto  $\rightarrow$  4  $\rightarrow$   $\rightarrow$   $\rightarrow$   $\rightarrow$   $\rightarrow$
	- $\rightarrow$  3. Modos de trabajo, libro | código  $\Box$
	- ➔ 4. Imágenes, caracteres especiales, enlaces  $\bullet$

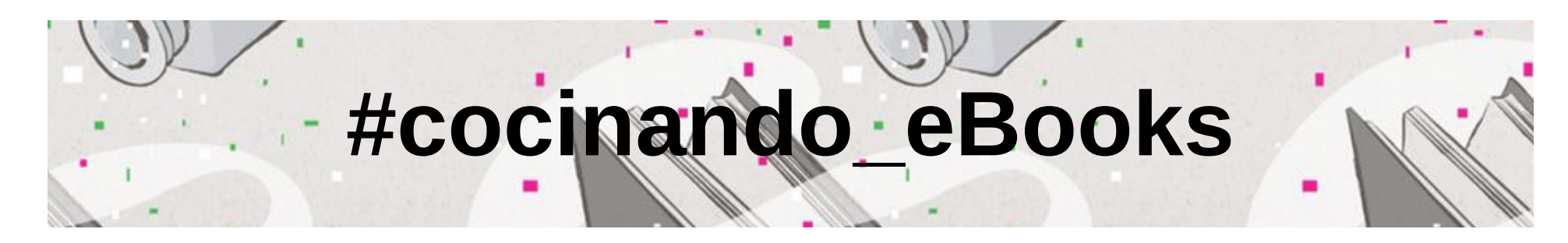

• Añadir portada: Herramientas > Añadir portada

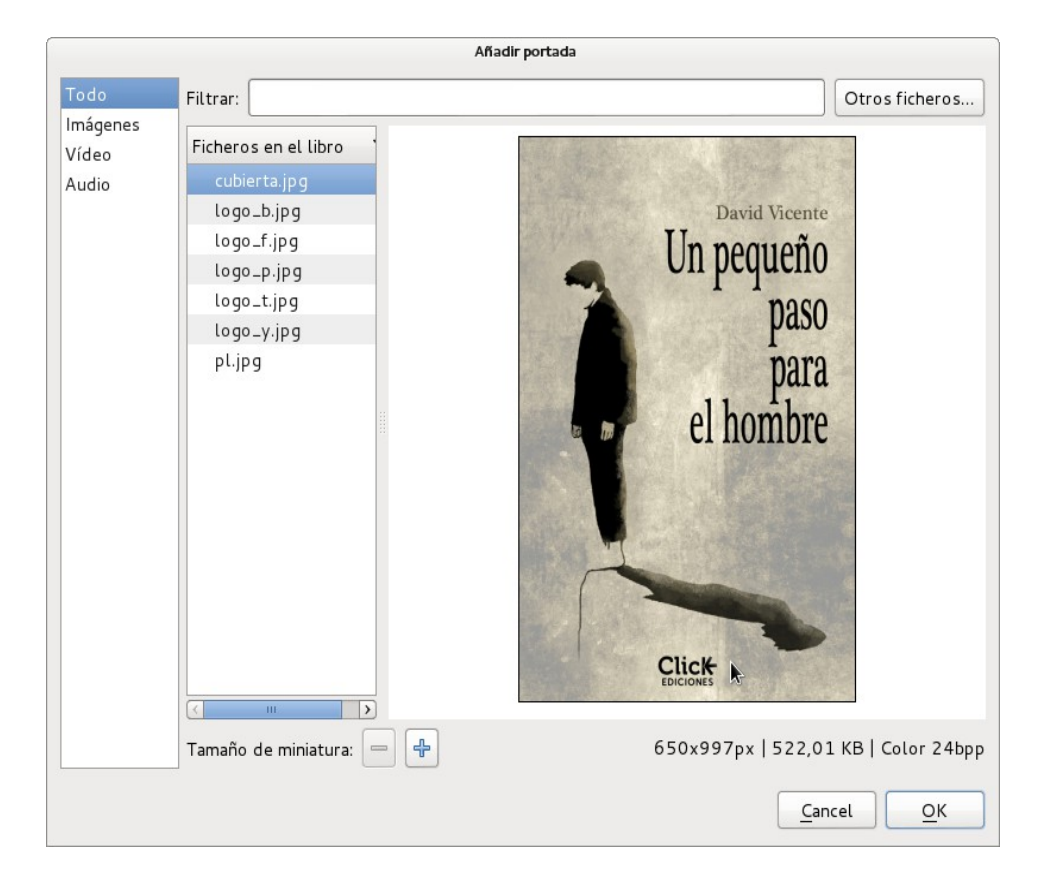

• Guardar proyecto .epub

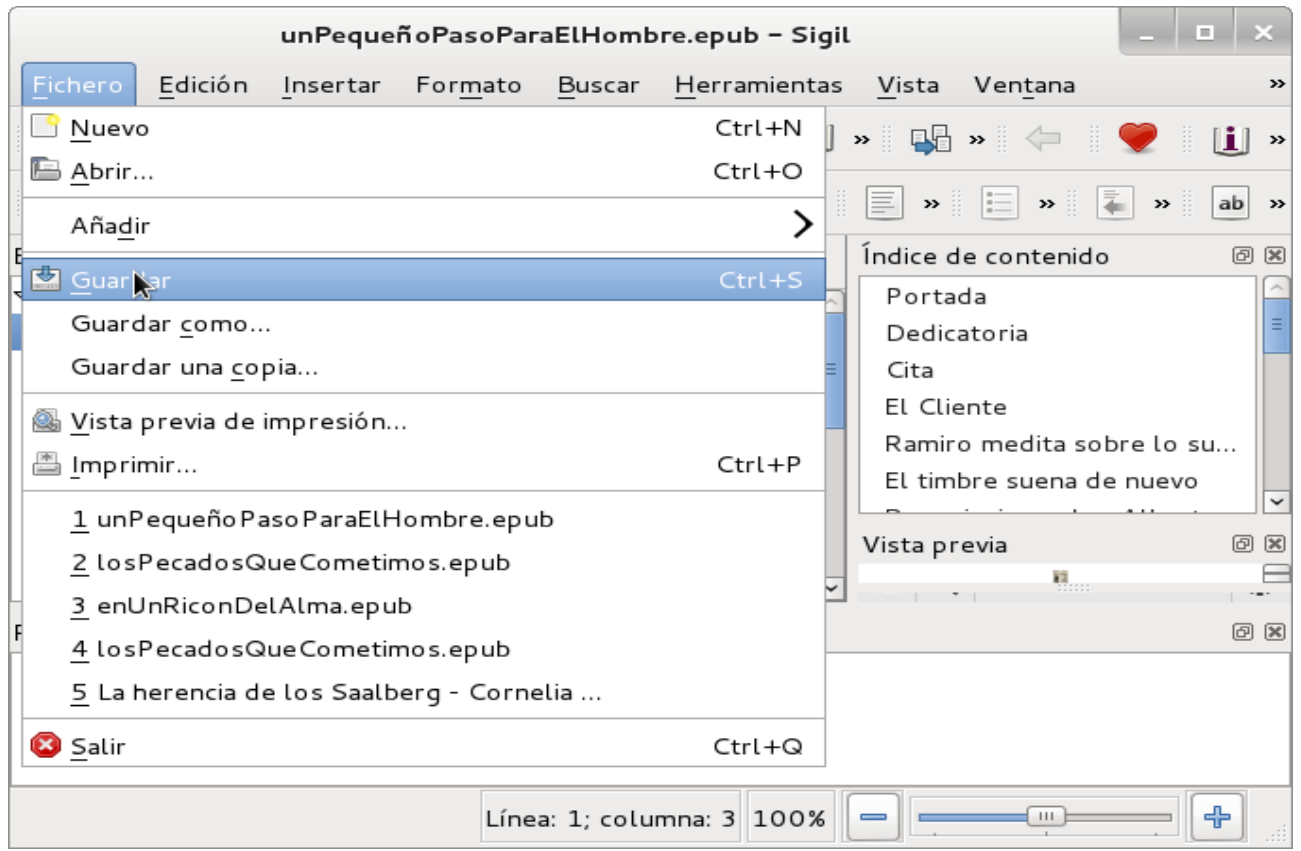

#### Abrir proyecto .epub

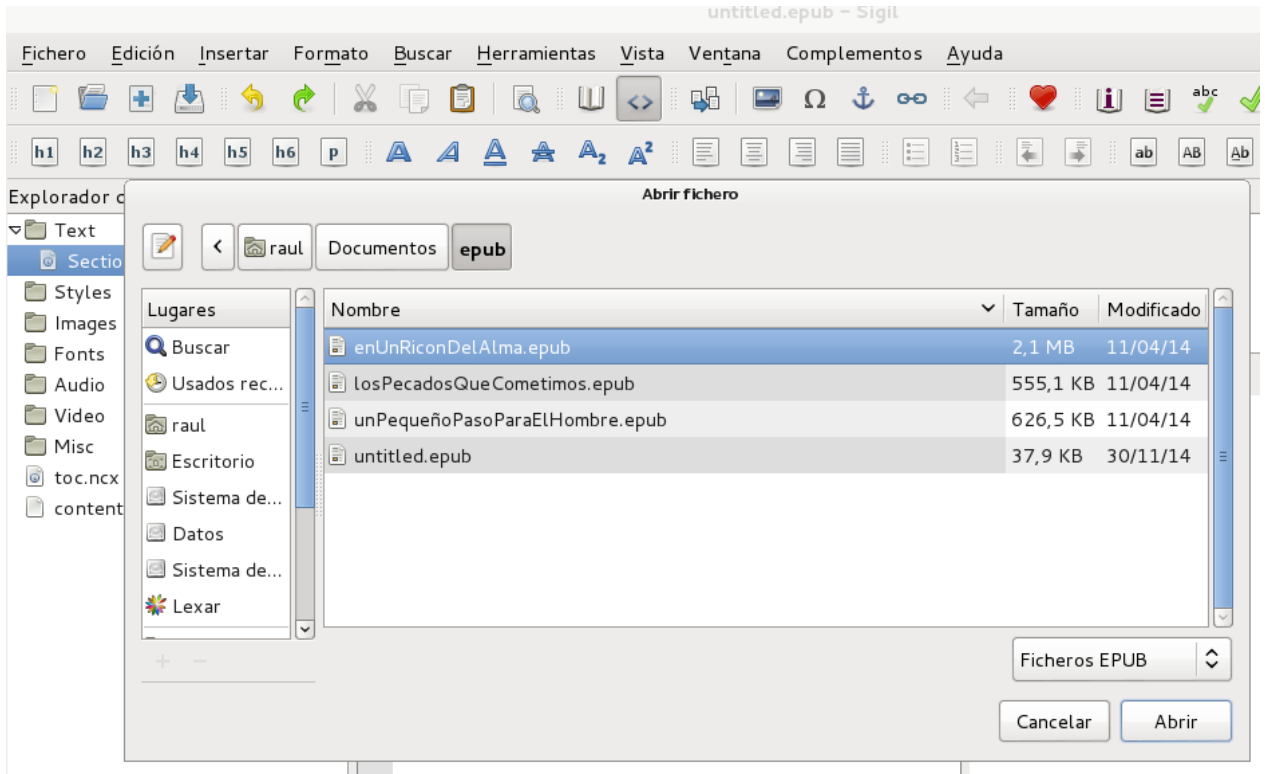

- 4. Enlaces
	- Crear el destino un ID  $\pm$
	- Elegir origen LINK y seleccionar destino
- Tipos ID
	- NombreFichero
	- NombreFichero#nombreID
	- #nombreID (cuando es dentro del mismo fichero)
- Enlace inverso. Muchos lectores tienen una función [atrás] o [back]

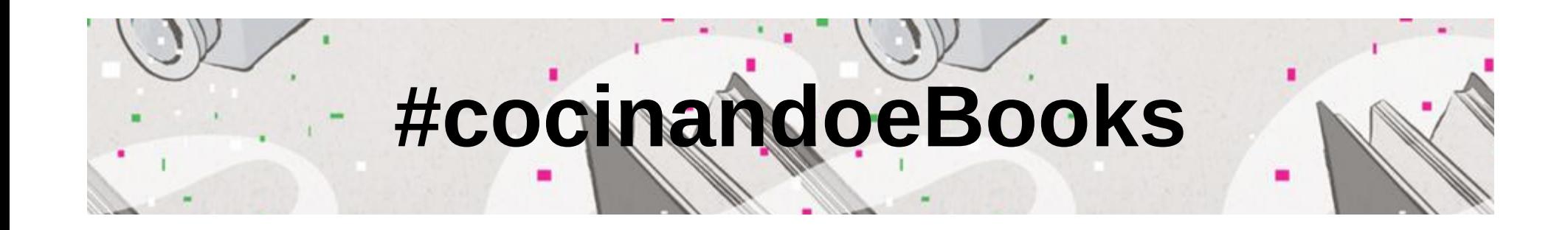

• 5. Alineado párrafos, listas, sangruías y ayudas con el texto.

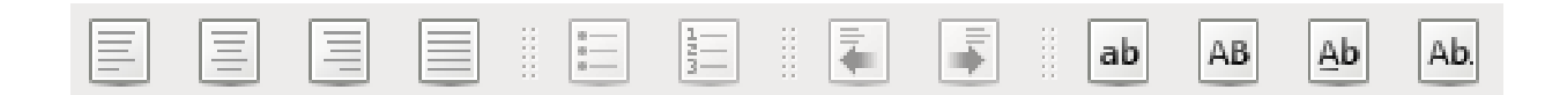

#### • CSS (<del>Cascade</del> Style Sheet)

- Hoja de Estilos en Cascada
- Define cómo se muestran los elementos HTML, su presentación
	- HTML (HyperText Markup Language) Lenguaje de Marcas/marcado de Hipertexto
	- Creado para definir el contenido de un documento <h1>, <p>
- Ahorra trabajo
- Las Hojas de Estilo Externo se almacenan en ficheros .CSS
- $\bullet$  Un cambio en un único punto se traslada a todo el documento = homogeneidad, congruencia
- Definida la versión 3; ePub 1.0 utiliza la CSS 1
- <http://www.w3schools.com/css/default.asp>
- <http://www.w3.org/TR/CSS1/>

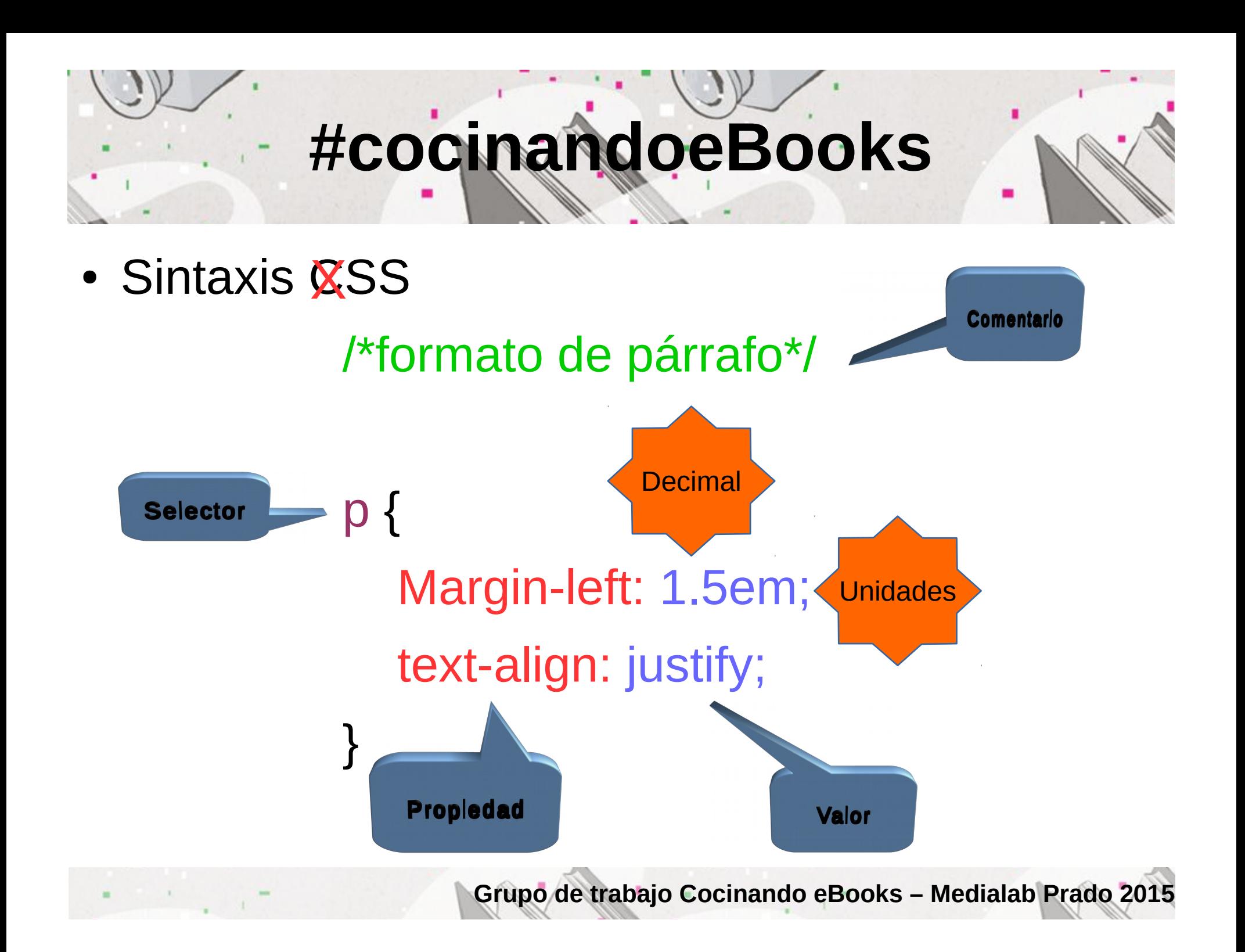

- Selector clase (class)
	- .nota{

margin-left: 4em;

margin-right: 4em;

- }
- Seudo elementos
	- :first-letter
- Seudo clases
	- A:link {color: blue}

- 7. Archivos incorporados
	- Fuentes
	- Fichero > Añadir > Ficheros existentes...
	- .otf o .ttf
	- Los dispositivos lectores tienen fuentes seleccionables
	- No todos los dispositivos 'reaccionan' igual

#### • Fuentes personalizadas

- Definición en la Hoja de Estilos (CSS)
- Los nombres son sensibles a mayúsculas/minúsculas
- Si hay diferentes ficheros por estilo, crear una definición por estilo

@font-face { font-family: 'Garamond'; font-weight: normal; font-style: normal; src: url('../Fonts/Garamond.otf'); } @font-face { font-family: 'Garamond'; font-weight: bold; font-style: normal; src: url('../Fonts/Garamond\_Bold.otf'); }

• Aplicación a los elementos en la Hoja de Estilo (CSS)

 $h1$  { font-family: 'Garamond', serif;

}

- 8. Notas al pie
	- Crear un fichero que contenga todas las notas
	- Crear los ID en el fichero de notas  $\pm$
	- $\cdot$  Crear los en laces en el texto  $\bullet\bullet$
	- No olvidar el camino de vuelta

- 9. División de texto
	- Organización y necesidad de los dispositivos lectores
		- Manual,  $\blacksquare$  o Edición > Dividir en el cursor
		- Automático,
			- Insertar > Marca de división
			- Edición > Dividir en marcas F6

- Separar capítulos / secciones
	- ePub está planteado así
	- Ganamos agilidad con textos más pequeños
	- Algunos eReaders lo necesitan

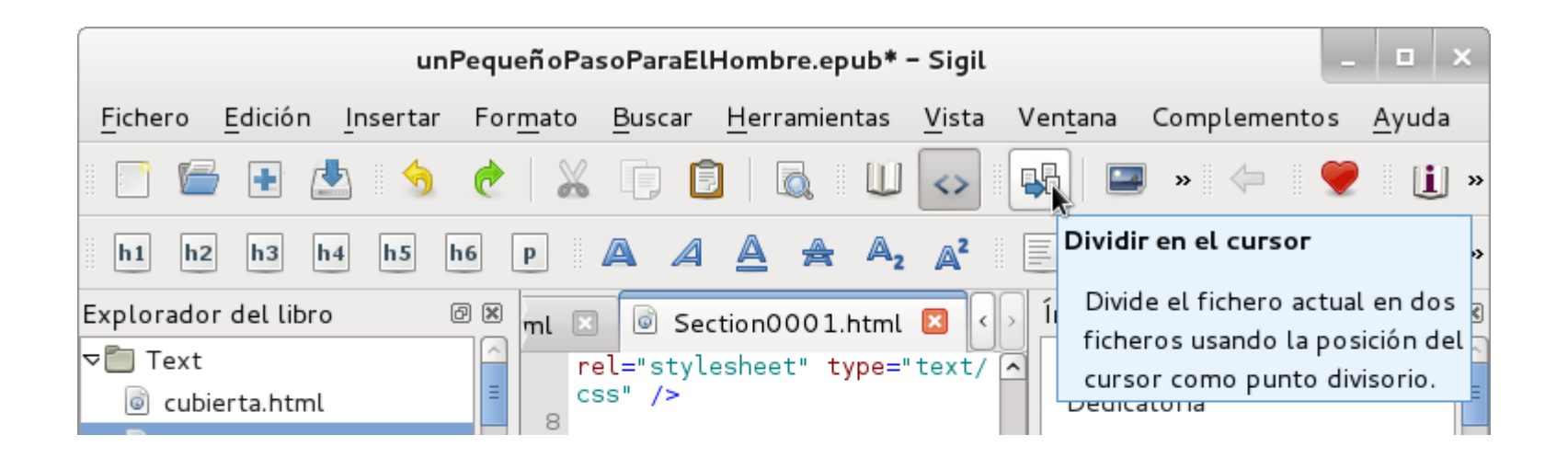

- 10. Metadatos
	- Herramientas > Editor de metadatos...  $(F8)$  [i]

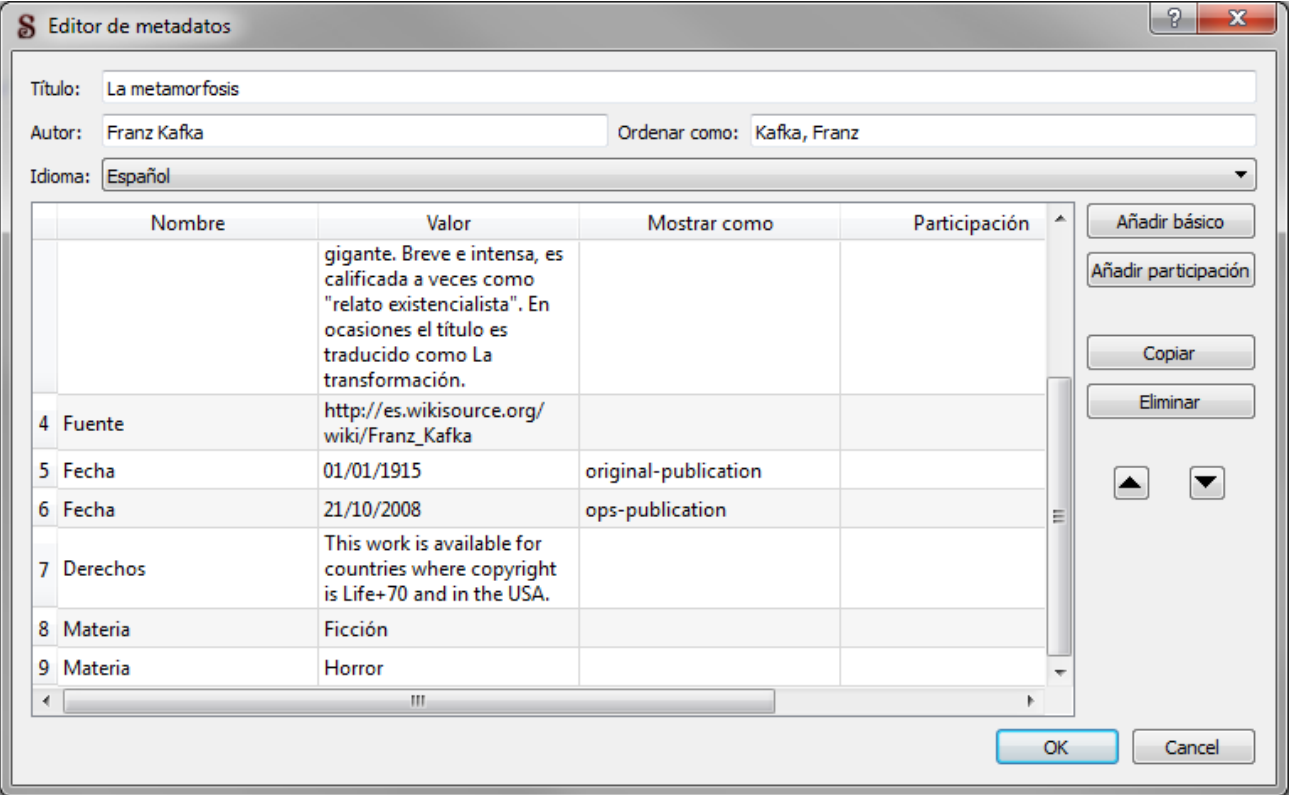

- Identificar los capítulos
	- Generando la TOC, Tabla de Contenidos
	- $-$  Con h1, h2, h3
	- Editando TOC: Herramientas → Índice de  $contento \rightarrow Editor$ índice de contenido...

- 11. Índice de contenido (TOC)
	- Herramientas > Índice de contenido > Generar índice... **Ctrl+T**

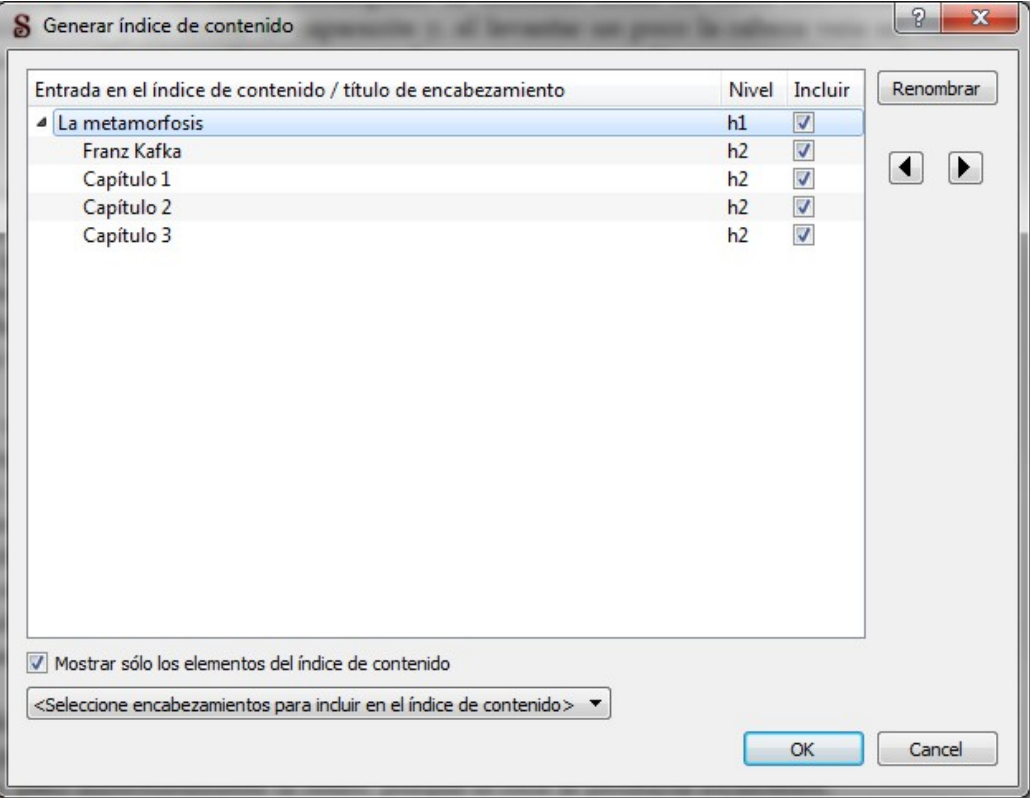

- 11. Índice de contenido (TOC)
	- Herramientas > Índice de contenido > Editar índice de contenido...

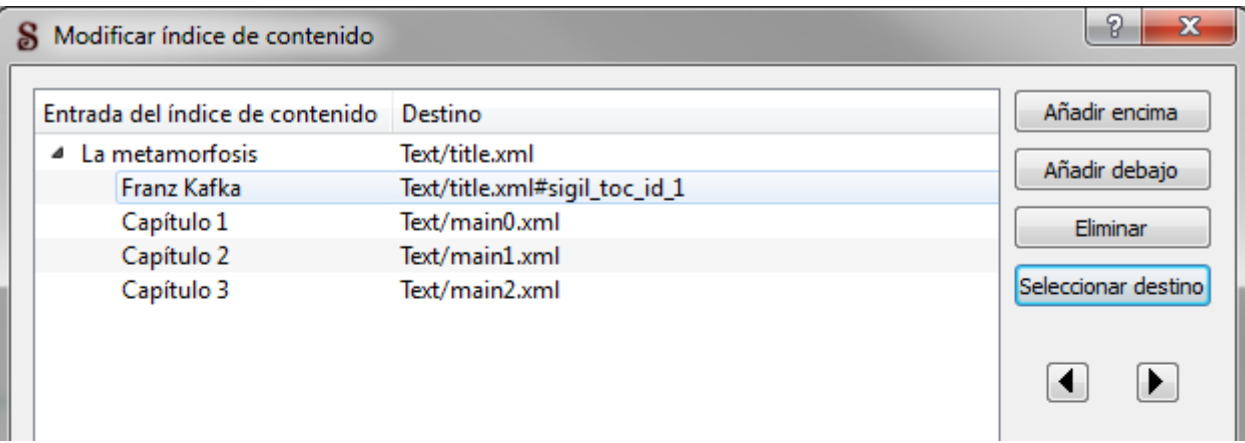

• Herramientas > Índice de contenido > Crear índice de contenido HTML

#### • 11. Índice temático (glosario)

- **Seleccionar elemento**
	- Herramientas > Índice temático > Añadir al...
	- Herramientas > Índice temático > Marcar para...
- **Herramientas > Índice temático > Editor de...**

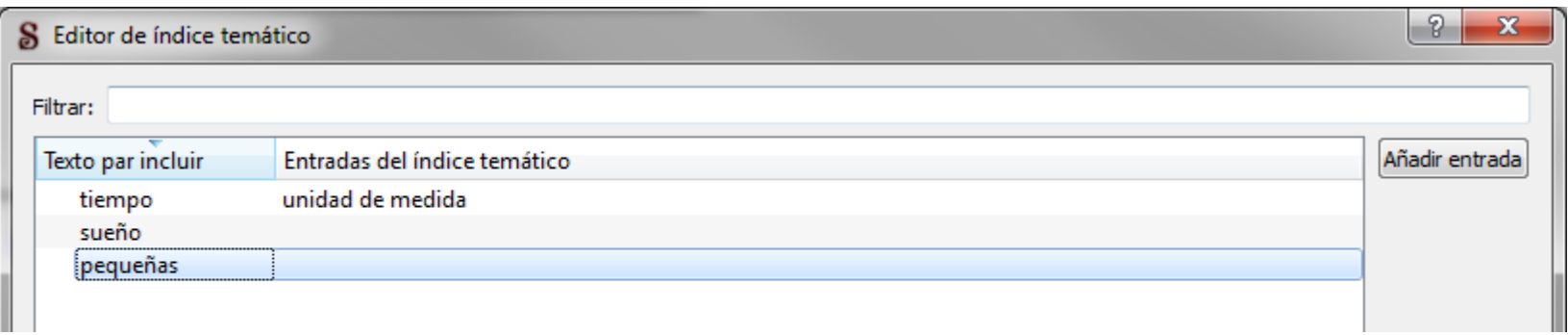

● **Herramientas > Índice temático > Crear índice temático**

- 12. Verificar
	- Herramientas > Revisión ortográfica > Ortografía **Alt+Q**

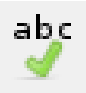

• Herramientas > Validar EPUB con FlightCrew (F7)

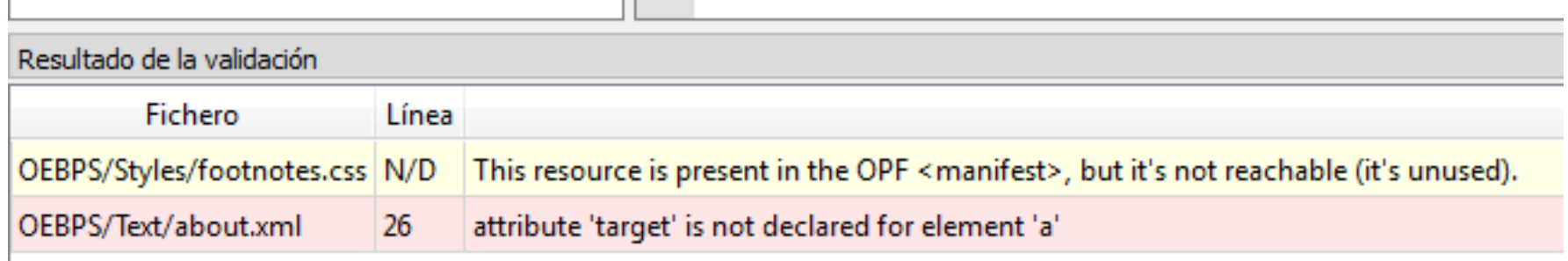

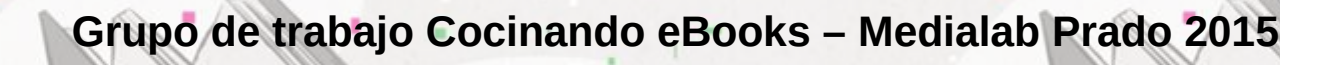

#### • 12. Verificar

#### • Herramientas > Informes...

#### $|?| x$ **S** Informes Todos los ficheros Filtrar: **Ficheros HTML** Directorio Nombre Tamaño de fichero (kiB) Tipo Concepto Ficheros de imagen :/OEBPS/Text Index.xhtml 3.38 **HTML** Índice temático **Ficheros CSS** :/OEBPS/Text TOC.xhtml 0.76 **HTML** Índice de contenido Clases en ficheros HTML 0.28 **CSS** Clases en ficheros CSS :/OEBPS/Styles about.css :/OEBPS/Text 2.01 **HTML** Bibliografía Enlaces about.xml :/OEBPS 4.70 OPF content.opf Caracteres en ficheros HTML  $0.00$ :/OEBPS/Images cover.png Imagen :/OEBPS/Text cover.xml 0.50 **HTML** Portada :/OEBPS/Styles feedbooks.css  $0.26$ **CSS HTML** :/OEBPS/Text feedbooks.xml 0.72 Página de copyright  $0.10$ **CSS** :/OEBPS/Styles footnotes.css :/OEBPS/Images logo-feedbooks-tiny.png 7.57 Imagen :/OEBPS/Images logo-feedbooks.png 2.67 Imagen :/OEBPS/Styles main.css 2.52 **CSS** :/OEBPS/Text main0.xml 40.57 **HTML** Texto :/OEBPS/Text 43.87 **HTML** Texto main1.xml :/OEBPS/Text 42.59 **HTML** Texto main2.xml **CSS**  $0.11$ :/OEBPS/Styles page.css :/OEBPS/Styles sgc-index.css 0.50 **CSS** :/OEBPS/Styles sgc-toc.css  $0.42$ **CSS** 0.46 **CSS** :/OEBPS/Styles title.css :/OEBPS/Text title.xml 0.85 **HTML** Página de título :/OEBPS 1.46 **NCX** toc.ncx 22 ficheros 156,30 Actualizar Close Save

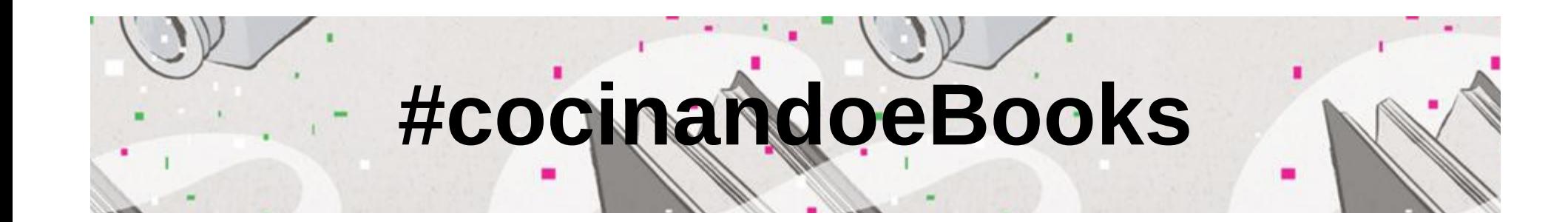